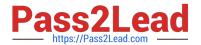

## CKS<sup>Q&As</sup>

Certified Kubernetes Security Specialist (CKS) Exam

# Pass Linux Foundation CKS Exam with 100% Guarantee

Free Download Real Questions & Answers PDF and VCE file from:

https://www.pass2lead.com/cks.html

100% Passing Guarantee 100% Money Back Assurance

Following Questions and Answers are all new published by Linux Foundation Official Exam Center

- Instant Download After Purchase
- 100% Money Back Guarantee
- 365 Days Free Update
- 800,000+ Satisfied Customers

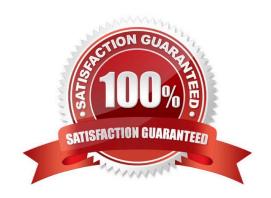

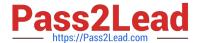

### **QUESTION 1**

A CIS Benchmark tool was run against the kubeadm-created cluster and found multiple issues that must be addressed immediately.

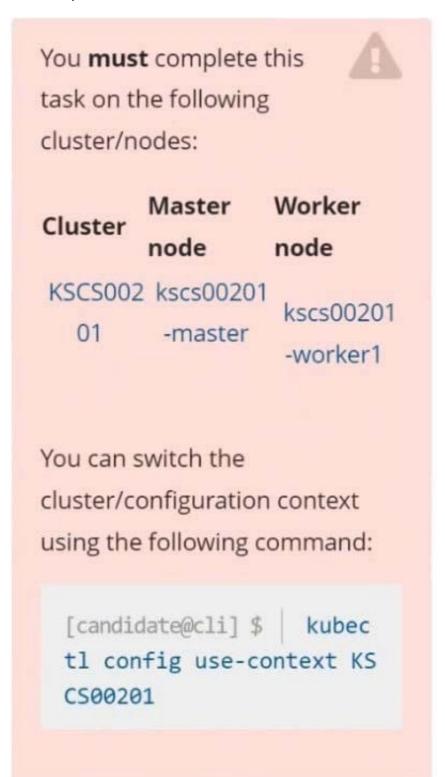

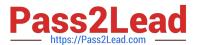

Fix all issues via configuration and restart the affected components to ensure the new settings take effect. Fix all of the following violations that were found against the API server:

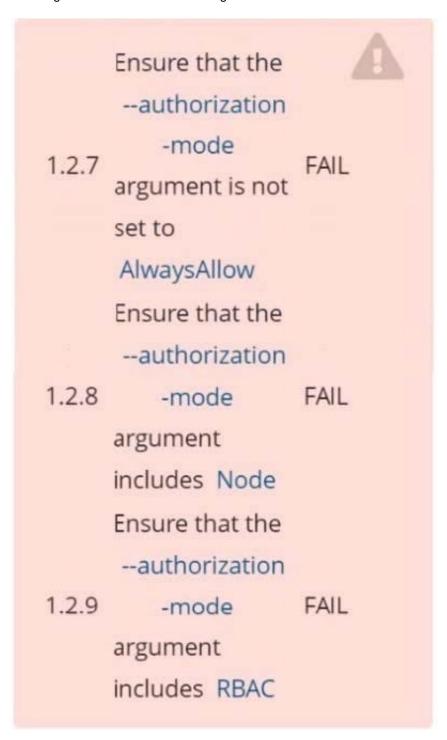

Fix all of the following violations that were found against the Kubelet: Fix all of the following violations that were found against etcd:

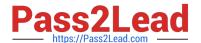

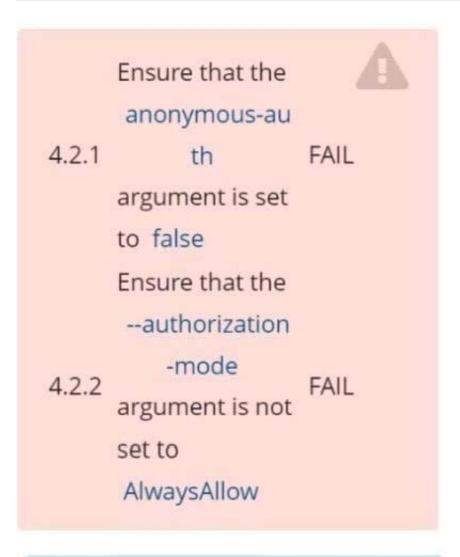

Use Webhook authentication/authorization where possible.

Ensure that the --client-cert-auth 2.2 argument is set to true

A. See explanation below.

B. PlaceHolder

Correct Answer: A

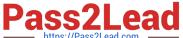

```
candidate@cli:~$ kubectl delete sa/podrunner -n qa
serviceaccount "podrunner" deleted
candidate@cli:~$ kubectl config use-context KSCS00201
Switched to context "KSCS00201".
candidate@cli:~$ ssh kscs00201-master
Warning: Permanently added '10.240.86.194' (ECDSA) to the list of known hosts.
The programs included with the Ubuntu system are free software;
the exact distribution terms for each program are described in the
individual files in /usr/share/doc/*/copyright.
Ubuntu comes with ABSOLUTELY NO WARRANTY, to the extent permitted by
applicable law.
root@kscs00201-master:~# vim /etc/kubernetes/manifests/kube-apiserver.yaml
root@kscs00201-master:~# systemct1 daemon-reload
root@kscs00201-master:~# systemctl restart kubelet.service
root@kscs00201-master:~# systemctl enable kubelet.service
root@kscs00201-master:~# systemctl status kubelet.service
• kubelet.service - kubelet: The Kubernetes Node Agent
     Loaded: loaded (/lib/systemd/system/kubelet.service; enabled; vendor preset: enabled)
    Drop-In: /etc/systemd/system/kubelet.service.d
              └10-kubeadm.conf
     Active: active (running) since Fri 2022-05-20 14:19:31 UTC; 29s ago
       Docs: https://kubernetes.io/docs/home/
   Main PID: 134205 (kubelet)
     Tasks: 16 (limit: 76200)
Memory: 39.5M
     CGroup: /system.slice/kubelet.service
              -134205 /usr/bin/kubelet --bootstrap-kubeconfig=/etc/kubernetes/bootstrap-kub
May 20 14:19:35 kscs00201-master kubelet[134205]: I0520 14:19:35.420825 134205 reconciler.
May 20 14:19:35 kscs00201-master kubelet[134205]: I0520 14:19:35.420863 134205 reconciler.
May 20 14:19:35 kscs00201-master kubelet[134205]: 10520 14:19:35.420907 134205 reconciler.
May 20 14:19:35 kscs00201-master kubelet[134205]: 10520 14:19:35.420928 134205 reconciler.
May 20 14:19:36 kscs00201-master kubelet[134205]: I0520 14:19:36.572353 134205 request.go:
May 20 14:19:37 kscs00201-master kubelet[134205]: 10520 14:19:37.112347
                                                                            134205 prober mana
May 20 14:19:37 kscs00201-master kubelet[134205]: E0520 14:19:37.185076
                                                                            134205 kubelet.go:
May 20 14:19:37 kscs00201-master kubelet[134205]: I0520 14:19:37.645798
                                                                            134205 kubelet.go:
May 20 14:19:38 kscs00201-master kubelet[134205]: I0520 14:19:38.184062
                                                                             134205 kubelet.go:
May 20 14:19:40 kscs00201-master kubelet[134205]: I0520 14:19:40.036042 134205 prober mana
```

```
et.service; enabled; vendor preset: enabled)
  5-20 14:19:31 UTC; 29s ago
  trap-kubeconfig=/etc/kubernetes/bootstrap-kubelet.conf --kubeconfig=/etc/kubernetes/kubelet
5]: I0520 14:19:35.420825 134205 reconciler.go:221] "operationExecutor.VerifyControllerAtt 5]: I0520 14:19:35.420863 134205 reconciler.go:221] "operationExecutor.VerifyControllerAtt 5]: I0520 14:19:35.420907 134205 reconciler.go:221] "operationExecutor.VerifyControllerAtt 5]: I0520 14:19:35.420928 134205 reconciler.go:157] "Reconciler: start to sync state"
5]: 10520 14:19:35.42098 134205 reconciler.go:157] "Reconciler: start to sync state"
5]: 10520 14:19:36.572353 134205 request.go:665] Waited for 1.049946364s due to client-sid
5]: 10520 14:19:37.112347 134205 prober_manager.go:255] "Failed to trigger a manual run" p
5]: E0520 14:19:37.185076 134205 kubelet.go:1711] "Failed creating a mirror pod for" err=">
5]: 10520 14:19:37.645798 134205 kubelet.go:1693] "Trying to delete pod" pod="kube-system/>
5]: 10520 14:19:38.184062 134205 kubelet.go:1698] "Deleted mirror pod because it is outdat
 5]: I0520 14:19:40.036042 134205 prober_manager.go:255] "Failed to trigger a manual run"
  lines 1-22/22 (END)
  let.conf --kubeconfig=/etc/kubernetes/kubelet.conf --config=/var/lib/kubelet/config.yaml
 o:221] "operationExecutor.VerifyControllerAttachedVolume started for volume \"kube-proxy\"
o:221] "operationExecutor.VerifyControllerAttachedVolume started for volume \"lib-modules\" o:221] "operationExecutor.VerifyControllerAttachedVolume started for volume \"flannel-cfg\"
o:221 "operationsxecutor.verify.ontrollerattachedvolume started for volume \"flannel-crg\" o:157] "Reconciler: start to sync state"

65] Waited for 1.049946364s due to client-side throttling, not priority and fairness, requeer.go:255] "Failed to trigger a manual run" probe="Readiness"

711] "Failed creating a mirror pod for" err="pods \"kube-apiserver-kscs00201-master\" alrea

693] "Trying to delete pod" pod="kube-system/kube-apiserver-kscs00201-master" podUII=bb91el>

803 "Readiness" of the start of the start of the st
698] "Deleted mirror pod because it is outdated" pod="kube-system/kube-apiserver-kscs00201-er.go:255] "Failed to trigger a manual run" probe="Readiness"
root@kscs00201-master:~# vim /var/lib/kubelet/config.yaml
                                     kubelet.config.k8s.io/v1beta1
              clientCAFile: /etc/kubernetes/pki/ca. t
            de: Webhook
                                                                 dTTL 0s
            oupDriver: systemd
root@kscs00201-master:~# vim /var/lib/kubelet/config.yaml
 root@kscs00201-master:~# vim /var/lib/kubelet/config.yaml
 root@kscs00201-master:~# vim /etc/kubernetes/manifests/etcd.yaml
root@kscs00201-master:~# systemctl daemon-reload
root@kscs00201-master:~# systemctl restart kubelet.service
   coot@kscs00201-master:~# systemctl status kubelet.service
```

## https://www.pass2lead.com/cks.html

```
kubelet.service - kubelet: The Kubernetes Node Agent
     Loaded: loaded (/lib/systemd/system/kubelet.service; enabled; vendor preset: enabled)
    Drop-In: /etc/systemd/system/kubelet.service.d
             -10-kubeadm.conf
     Active: active (running) since Fri 2022-05-20 14:22:29 UTC; 4s ago
       Docs: https://kubernetes.io/docs/home/
   Main PID: 135849 (kubelet)
      Tasks: 17 (limit: 76200)
     Memory: 38.0M
     CGroup: /system.slice/kubelet.service
             -135849 /usr/bin/kubelet --bootstrap-kubeconfig=/etc/kubernetes/bootstrap-kub
May 20 14:22:30 kscs00201-master kubelet[135849]: I0520 14:22:30.330232
                                                                        135849 reconciler
May 20 14:22:30 kscs00201-master kubelet[135849]: I0520 14:22:30.330259 135849 reconciler
May 20 14:22:30 kscs00201-master kubelet[135849]: I0520 14:22:30.330304 135849 reconciler
May 20 14:22:30 kscs00201-master kubelet[135849]: I0520 14:22:30.330354 135849 reconciler
May 20 14:22:30 kscs00201-master kubelet[135849]: I0520 14:22:30.330378 135849 reconciler
May 20 14:22:30 kscs00201-master kubelet[135849]: 10520 14:22:30.330397 135849 reconciler
May 20 14:22:30 kscs00201-master kubelet[135849]: 10520 14:22:30.330415 135849 reconciler
May 20 14:22:30 kscs00201-master kubelet[135849]: 10520 14:22:30.330433
                                                                        135849 reconciler
May 20 14:22:30 kscs00201-master kubelet[135849]: I0520 14:22:30.330452
                                                                         135849 reconciler
    20 14:22:30 kscs00201-master kubelet[135849]: 10520 14:22:30.330463
                                                                         135849 reconciler.
lines 1-22/22 (END)
May 20 14:22:30 kscs00201-master kubelet[135849]: I0520 14:22:30.330463 135849 reconciler.
root@kscs00201-master:~#
root@kscs00201-master:~#
root@kscs00201-master:~#
root@kscs00201-master:~# exit
logout
Connection to 10.240.86.194 closed.
candidate@cli:~$
```

### **QUESTION 2**

Fix all issues via configuration and restart the affected components to ensure the new setting takes effect.

Fix all of the following violations that were found against the API server:

1.

Ensure the --authorization-mode argument includes RBAC

2.

Ensure the --authorization-mode argument includes Node

3.

Ensure that the --profiling argument is set to false

Fix all of the following violations that were found against the Kubelet:

1.

Ensure the --anonymous-auth argument is set to false.

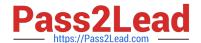

2.

Ensure that the --authorization-mode argument is set to Webhook. Fix all of the following violations that were found against the ETCD:

| Ensure that theauto-tls argument is not set to true Hint: Take the use of Tool Kube-Bench                                                                                                    |
|----------------------------------------------------------------------------------------------------|
| A. See the below.                                                                                                    |
| B. PlaceHolder                                                                                                    |
| Correct Answer: A                                                                                                    |
| API server:                                                                                                    |
| Ensure theauthorization-mode argument includes RBAC                                                                                                    |
| Turn on Role Based Access Control.Role Based Access Control (RBAC) allows fine- grained control over the operations that different entities can perform on different objects in the cluster. It is recommended to use the RBAC authorization                                                                                                    |
| mode.                                                                                                    |
| Fix - BuildtimeKubernetesapiVersion: v1                                                                                                    |
| kind: Pod                                                                                                    |
| metadata:                                                                                                    |
| creationTimestamp: null                                                                                                    |
| labels:                                                                                                    |
| component: kube-apiserver                                                                                                    |
| tier: control-plane                                                                                                    |
| name: kube-apiserver                                                                                                    |
| namespace: kube-system                                                                                                    |
| spec:                                                                                                    |
| containers:                                                                                                    |
| -command: + - kube-apiserver +authorization-mode=RBAC,Node image: gcr.io/google_containers/kube-apiserver-amd64:v1.6.0 livenessProbe: failureThreshold: 8 httpGet: host: 127.0.0.1 path: /healthz port: 6443 scheme: HTTPS initialDelaySeconds: 15 timeoutSeconds: 15 name: kube-apiserver-should-pass resources: requests: cpu: 250m volumeMounts: |
| -                                                                                                    |
| mountPath: /etc/kubernetes/ name: k8s readOnly: true                                                                                                    |
| -                                                                                                    |
| mountPath: /etc/ssl/certs name: certs                                                                                                    |

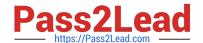

| -                                                                                                    |
|----------------------------------------------------------------------------------------------------|
| mountPath: /etc/pki name: pki hostNetwork: true volumes:                                                                                                    |
| -                                                                                                    |
| hostPath: path: /etc/kubernetes name: k8s                                                                                                    |
| -                                                                                                    |
| hostPath: path: /etc/ssl/certs name: certs                                                                                                    |
| -                                                                                                    |
| hostPath: path: /etc/pki name: pki                                                                                                    |
| Ensure theauthorization-mode argument includes Node                                                                                                    |
| Remediation: Edit the API server pod specification file /etc/kubernetes/manifests/kube- apiserver.yaml on the master node and set theauthorization-mode parameter to a value that includes Node. |
| authorization-mode=Node,RBAC                                                                                                    |
| Audit:                                                                                                    |
| /bin/ps -ef   grep kube-apiserver   grep -v grep                                                                                                    |
| Expected result:                                                                                                    |
| \\'Node,RBAC\\' has \\'Node\\'                                                                                                    |
| Ensure that theprofiling argument is set to false                                                                                                    |
| Remediation: Edit the API server pod specification file /etc/kubernetes/manifests/kube-apiserver.yaml on the master node and set the below parameter.                                            |
| profiling=false                                                                                                    |
| Audit:                                                                                                    |
| /bin/ps -ef   grep kube-apiserver   grep -v grep                                                                                                    |
| Expected result:                                                                                                    |
| \\'false\\' is equal to \\'false\\'                                                                                                    |
| Fix all of the following violations that were found against the Kubelet:                                                                                                    |
| uk.co.certification.simulator.questionpool.PList@e3e35a0                                                                                                    |
| Remediation: If using a Kubelet config file, edit the file to set authentication: anonymous:                                                                                                    |

--anonymous-auth=false

KUBELET\_SYSTEM\_PODS\_ARGS variable.

enabled to false. If using executable arguments, edit the kubelet service file

/etc/systemd/system/kubelet.service.d/10-kubeadm.conf on each worker node and set the below parameter in

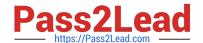

| Based on your system, restart the kubelet service. For example:                                                                                                    |
|----------------------------------------------------------------------------------------------------|
| systemctl daemon-reload                                                                                                    |
| systemctl restart kubelet.service                                                                                                    |
| Audit:                                                                                                    |
| /bin/ps -fC kubelet                                                                                                    |
| Audit Config:                                                                                                    |
| /bin/cat /var/lib/kubelet/config.yaml                                                                                                    |
| Expected result:                                                                                                    |
| \\'false\\' is equal to \\'false\\'                                                                                                    |
| 2) Ensure that theauthorization-mode argument is set to Webhook.                                                                                                    |
| Audit                                                                                                    |
| docker inspect kubelet   jq -e \\'.[0].Args[]   match("authorization- mode=Webhook").string\\'                                                                                                    |
| Returned Value:authorization-mode=Webhook                                                                                                    |
| Fix all of the following violations that were found against the ETCD:                                                                                                    |
| a. Ensure that theauto-tls argument is not set to true                                                                                                    |
| Do not use self-signed certificates for TLS. etcd is a highly-available key value store used by Kubernetes deployments for persistent storage of all of its REST API objects. These objects are sensitive in nature and should not be available to unauthenticated clients. You should enable the client authentication via valid certificates to secure the access to the etcd service. |
| Fix - BuildtimeKubernetesapiVersion: v1 kind: Pod metadata: annotations: scheduler.alpha.kubernetes.io/critical-pod: "'creationTimestamp: null labels: component: etcd tier: control-plane name: etcd namespace: kube-system spec: containers:                                                                                                    |
| -command:                                                                                                    |
| + - etcd                                                                                                    |
| +auto-tls=true                                                                                                    |
| image: k8s.gcr.io/etcd-amd64:3.2.18                                                                                                    |
| imagePullPolicy: IfNotPresent                                                                                                    |
| livenessProbe:                                                                                                    |
| exec:                                                                                                    |
| command:                                                                                                    |
| -/bin/sh                                                                                                    |

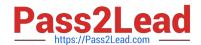

| ec                                                                                                    |
|----------------------------------------------------------------------------------------------------|
| -ETCDCTL_API=3 etcdctlendpoints=https://[192.168.22.9]:2379 cacert=/etc/kubernetes/pki/etcd/ca.crt               |
| cert=/etc/kubernetes/pki/etcd/healthcheck-client.crt key=/etc/kubernetes/pki/etcd/healthcheck-client.key get foo |
| failureThreshold: 8                                                                                              |
| initialDelaySeconds: 15                                                                                          |
| timeoutSeconds: 15                                                                                               |
| name: etcd-should-fail                                                                                           |
| resources: {}                                                                                                    |
| volumeMounts:                                                                                                    |
| -                                                                                                    |
| mountPath: /var/lib/etcd                                                                                         |
| name: etcd-data                                                                                                  |
| -                                                                                                    |
| mountPath: /etc/kubernetes/pki/etcd                                                                              |
| name: etcd-certs                                                                                                 |
| hostNetwork: true                                                                                                |
| priorityClassName: system-cluster-critical                                                                       |
| volumes:                                                                                                    |
| -                                                                                                    |
| hostPath:                                                                                                    |
| path: /var/lib/etcd                                                                                              |
| type: DirectoryOrCreate                                                                                          |
| name: etcd-data                                                                                                  |
| -                                                                                                    |
| hostPath:                                                                                                    |
| path: /etc/kubernetes/pki/etcd                                                                                   |
| type: DirectoryOrCreate                                                                                          |
| name: etcd-certs                                                                                                 |
| status: {}                                                                                                    |

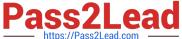

```
andidate@cli:~$ kubectl delete sa/podrunner
 serviceaccount "podrunner" deleted candidate@cli:~$ kubectl config use-context KSCS00201 Switched to context "KSCS00201".
  candidate@cli:~$ ssh kscs00201-master
 Warning: Permanently added '10.240.86.194' (ECDSA) to the list of known hosts.
 The programs included with the Ubuntu system are free software;
the exact distribution terms for each program are described in the individual files in /usr/share/doc/*/copyright.
 Ubuntu comes with ABSOLUTELY NO WARRANTY, to the extent permitted by
 root@kscs00201-master:~# vim /etc/kubernetes/manifests/kube-apiserver.yaml
 root@kscs00201-master:~# systemctl daemon-reload
root@kscs00201-master:~# systemctl restart kubelet.service
  coot@kscs00201-master:~# systemctl enable kubelet.service
     Drop-In: /etc/systemd/system/kubelet.service.d

Loaded: loaded (/lib/systemd/system/kubelet.service; enabled; vendor preset: enabled)

Drop-In: /etc/systemd/system/kubelet.service.d

—10-kubeadm.conf
       Active: active (running) since Fri 2022-05-20 14:19:31 UTC; 29s ago
Docs: https://kubernetes.io/docs/home/
Main PID: 134205 (kubelet)
             Tasks: 16 (limit: 76200)
Memory: 39.5M
             CGroup: /system.slice/kubelet.service

-134205 /usr/bin/kubelet --bootstrap-kubeconfig=/etc/kubernetes/bootstrap-kub
May 20 14:19:35 kscs00201-master kubelet[134205]: 10520 14:19:35.420825 134205 reconciler.
May 20 14:19:35 kscs00201-master kubelet[134205]: 10520 14:19:35.420863 134205 reconciler.
May 20 14:19:35 kscs00201-master kubelet[134205]: 10520 14:19:35.420907 134205 reconciler.
May 20 14:19:36 kscs00201-master kubelet[134205]: 10520 14:19:36.572353 134205 reconciler.
May 20 14:19:37 kscs00201-master kubelet[134205]: 10520 14:19:36.572353 134205 request.go:
May 20 14:19:37 kscs00201-master kubelet[134205]: 10520 14:19:37.185076 134205 prober_mana
May 20 14:19:37 kscs00201-master kubelet[134205]: 10520 14:19:37.185076 134205 kubelet.go:
May 20 14:19:38 kscs00201-master kubelet[134205]: 10520 14:19:37.645798 134205 kubelet.go:
May 20 14:19:40 kscs00201-master kubelet[134205]: 10520 14:19:38.184062 134205 kubelet.go:
May 20 14:19:40 kscs00201-master kubelet[134205]: 10520 14:19:40.036042 134205 prober_mana
May 20 14:19:40 kscs00201-master kubelet[134205]: 10520 14:19:40.036042 134205 prober_mana
   et.service; enabled; vendor preset: enabled)
  ce.d
   5-20 14:19:31 UTC; 29s ago
   trap-kubeconfig=/etc/kubernetes/bootstrap-kubelet.conf --kubeconfig=/etc/kubernetes/kubelet
 5]: I0520 14:19:35.420825 134205 reconciler.go:221] "operationExecutor.VerifyControllerAtt>
5]: I0520 14:19:35.420863 134205 reconciler.go:221] "operationExecutor.VerifyControllerAtt>
5]: I0520 14:19:35.420907 134205 reconciler.go:221] "operationExecutor.VerifyControllerAtt>
5]: I0520 14:19:35.420928 134205 reconciler.go:157] "Reconciler: start to sync state"
5]: I0520 14:19:36.572353 134205 request.go:665] Waited for 1.049946364s due to client-sic>
5]: I0520 14:19:37.112347 134205 prober_manager.go:255] "Failed to trigger a manual run" p>
5]: I0520 14:19:37.645798 134205 kubelet.go:1693] "Trying to delete pod" pod="kube-system/>
5]: I0520 14:19:38.184062 134205 kubelet.go:1698] "Deleted mirror pod because it is outdat>
5]: I0520 14:19:40.036042 134205 prober_manager.go:255] "Failed to trigger a manual run" p>
  let.conf --kubeconfig=/etc/kubernetes/kubelet.conf --config=/var/lib/kubelet/config.vaml
 o:221] "operationExecutor.VerifyControllerAttachedVolume started for volume \"kube-proxy\"o:221] "operationExecutor.VerifyControllerAttachedVolume started for volume \"lib-modules\"
   o:221] "operationExecutor.VerifyControllerAttachedVolume started for volume \"flannel-cfg\"
o:221] "operationExecutor.VerifyControllerAttachedVolume started for volume \"flannel-cfg\">
o:157] "Reconciler: start to sync state"
65] Waited for 1.049946364s due to client-side throttling, not priority and fairness, reque-
er.go:255] "Failed to trigger a manual run" probe="Readiness"
711] "Failed creating a mirror pod for" err="pods \"kube-apiserver-kscs00201-master\" alrea>
693] "Trying to delete pod" pod="kube-system/kube-apiserver-kscs00201-master" podUID=bb91e1>
698] "Deleted mirror pod because it is outdated" pod="kube-system/kube-apiserver-kscs00201->
er.go:255] "Failed to trigger a manual run" probe="Readiness"
   coot@kscs00201-master:~# vim /var/lib/kubelet/config.yaml
```

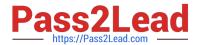

```
apiVersion: kubelet.config.k8s.io/vlbetal
authentication:
   anonymous:
    enabled: false
   webhook:
        cacheTTL: 0s
        enabled: true
   x509:
        clientCAFile: /etc/kubernetes/pki/ca.xt
authorization:
   mode: Webhook[]
   webhook:
        cacheAuthorizedTTL: 0s
   cacheUnauthorizedTTL: 0s
cgroupDriver: systemd
clusterDNS:
```

```
root@kscs00201-master:~# vim /var/lib/kubelet/config.yaml
root@kscs00201-master:~# vim /var/lib/kubelet/config.yaml
root@kscs00201-master:~# vim /etc/kubernetes/manifests/etcd.yaml
root@kscs00201-master:~# systemctl daemon-reload
root@kscs00201-master:~# systemctl restart kubelet.service
root@kscs00201-master:~# systemctl status kubelet.service
```

```
kubelet.service - kubelet: The Kubernetes Node Agent
     Loaded: loaded (/lib/systemd/system/kubelet.service; enabled; vendor preset: enabled)
    Drop-In: /etc/systemd/system/kubelet.service.d
             └10-kubeadm.conf
     Active: active (running) since Fri 2022-05-20 14:22:29 UTC; 4s ago
      Docs: https://kubernetes.io/docs/home/
   Main PID: 135849 (kubelet)
      Tasks: 17 (limit: 76200)
     Memory: 38.0M
     CGroup: /system.slice/kubelet.service
             -135849 /usr/bin/kubelet --bootstrap-kubeconfig=/etc/kubernetes/bootstrap-kub
May 20 14:22:30 kscs00201-master kubelet[135849]: 10520 14:22:30.330232 135849 reconciler.
May 20 14:22:30 kscs00201-master kubelet[135849]: 10520 14:22:30.330259 135849 reconciler.
May 20 14:22:30 kscs00201-master kubelet[135849]: I0520 14:22:30.330304 135849 reconciler
May 20 14:22:30 kscs00201-master kubelet[135849]: I0520 14:22:30.330354 135849 reconciler
May 20 14:22:30 kscs00201-master kubelet[135849]: I0520 14:22:30.330378 135849 reconciler
May 20 14:22:30 kscs00201-master kubelet[135849]: I0520 14:22:30.330397 135849 reconciler.
May 20 14:22:30 kscs00201-master kubelet[135849]: 10520 14:22:30.330415 135849 reconciler.
May 20 14:22:30 kscs00201-master kubelet[135849]: I0520 14:22:30.330433 135849 reconciler.
May 20 14:22:30 kscs00201-master kubelet[135849]: I0520 14:22:30.330452 135849 reconciler.
May 20 14:22:30 kscs00201-master kubelet[135849]: 10520 14:22:30.330463 135849 reconciler.
lines 1-22/22 (END)
May 20 14:22:30 kscs00201-master kubelet[135849]: I0520 14:22:30.330463 135849 reconciler.
root@kscs00201-master:~#
root@kscs00201-master:~#
root@kscs00201-master:~#
root@kscs00201-master:~# exit
logout
Connection to 10.240.86.194 closed.
candidate@cli:~$
```

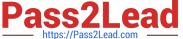

### **QUESTION 3**

Secrets stored in the etcd is not secure at rest, you can use the etcdctl command utility to find the secret value for e.g:ETCDCTL\_API=3 etcdctl get /registry/secrets/default/cks-secret --cacert="ca.crt" -- cert="server.crt" --key="server.key" Output

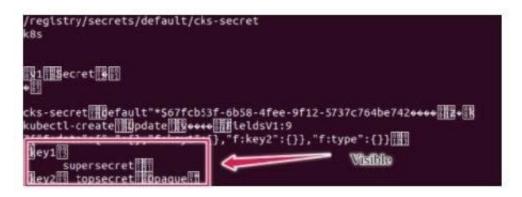

Using the Encryption Configuration, Create the manifest, which secures the resource secrets using the provider AES-CBC and identity, to encrypt the secret-data at rest and ensure all secrets are encrypted with the new configuration.

- A. See explanation below.
- B. PlaceHolder

Correct Answer: A

1.

ETCD secret encryption can be verified with the help of etcdctl command line utility.

2.

ETCD secrets are stored at the path /registry/secrets/\$namespace/\$secret on the master node.

3.

The below command can be used to verify if the particular ETCD secret is encrypted or not.

# ETCDCTL\_API=3 etcdctl get /registry/secrets/default/secret1 [...] | hexdump -C

## **QUESTION 4**

Task Analyze and edit the given Dockerfile /home/candidate/KSSC00301/Docker file (based on the ubuntu:16.04 image), fixing two instructions present in the file that are prominent security/best-practice issues. Analyze and edit the given manifest file /home/candidate/KSSC00301/deployment.yaml, fixing two fields present in the file that are prominent security/best-practice issues.

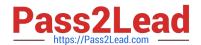

You **must** complete this task on the following cluster/nodes:

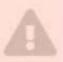

Cluster Master Worker node node

KSSC003 kssc00301 01 -master -worker1

You can switch the cluster/configuration context using the following command:

[candidate@cli] \$ | kubec
tl config use-context KS
SC00301

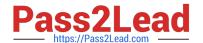

Don't add or remove

configuration settings; only

modify the existing

configuration settings, so that **two** configuration settings each

are no longer security/best
practice concerns.

Should you need an unprivileged user for any of the tasks, use user nobody with user id 65535.

- A. See explanation below.
- B. PlaceHolder

Correct Answer: A

### **QUESTION 5**

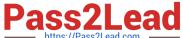

```
candidate@cli:~$ kubectl config use-context KSRS00602
Switched to context "KSRS00602".
candidate@cli:~$ ssh ksrs00602-master
Warning: Permanently added '10.240.86.243' (ECDSA) to the list of known hosts.
The programs included with the Ubuntu system are free software;
the exact distribution terms for each program are described in the
individual files in /usr/share/doc/*/copyright.
Ubuntu comes with ABSOLUTELY NO WARRANTY, to the extent permitted by
applicable law.
root@ksrs00602-master:~# cat /etc/kubernetes/logpolicy/sample-policy.yaml
apiVersion: audit.k8s.io/v1
kind: Policy
# Don't generate audit events for all requests in RequestReceived stage.
omitStages:
  - "RequestReceived"
rules:
  # Don't log watch requests by the "system:kube-proxy" on endpoints or services
  - level: None
    users: ["system:kube-proxy"]
   verbs: ["watch"]
    resources:
    - group: "" # core API group
      resources: ["endpoints", "services"]
  # Don't log authenticated requests to certain non-resource URL paths.
  - level: None
   userGroups: ["system:authenticated"]
   nonResourceURLs:
    - "/api*" # Wildcard matching.
    - "/version"
  # Edit form here below
root@ksrs00602-master:~# vim /etc/kubernetes/logpolicy/sample-policy.yaml
```

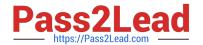

```
- "/wersion"

Edit form here below

level: RequestResponse
resources:

group: ""
resources: ["cronjobs"]

level: Request
resources:

group: "" # core API group
resources: ["webapps"]

Log configmap and secret changes in all other namespaces at the Metadata level.

level: Metadata
resources:

group: "" # core API group
resources:

group: "" # core API group
resources:

group: "" # core API group
resources: ["secrets", "configmaps"]

A catch-all rule to log all other requests at the Metadata level.

level: Metadata
# Long-running requests like watches that fall under this rule will not
# generate an audit event in RequestReceived.
omitStages:

"RequestReceived"
```

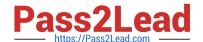

```
"/version"
 # Edit form here below
 - level: RequestResponse
   resources:
   - group: ""
     resources: ["cronjobs"]
 - level: Request
   resources:
   - group: "" # core API group
     resources: ["pods"]
     namespaces: ["webapps"]
# Log configmap and secret changes in all other namespaces at the Metadata level.
  level: Metadata
   resources:
    - group: "" # core API group
     resources: ["secrets", "configmaps"]
 # A catch-all rule to log all other requests at the Metadata level.
 - level: Metadata
   # Long-running requests like watches that fall under this rule will not
   # generate an audit event in RequestReceived.
   omitStages:
     - "RequestReceived"
root@ksrs00602-master:~# vim /etc/kubernetes/logpolicy/sample-policy.yaml
root@ksrs00602-master:~# vim /etc/kubernetes/manifests/kube-apiserver.yaml
```

```
component: kube-apiserver
 tier: control-plane
name: kube-apiserver
namespace: kube-system
      - kube-apiserver
     - --advertise-address=10.240.86.243
     - --allow-privileged=
     - --audit-policy-file=/etc/kubernetes/logpolicy/sample-policy.yaml
     - --audit-log-path=/var/log/kubernetes/kubernetes-logs.txt
      - --audit-log-maxbackup=1
     - --audit-log-maxage=30
     - --authorization-mode=Node, RBAC
      - --client-ca-file=/etc/kubernetes/pki/ca.crt
      - -- enable-admission-plugins=NodeRestriction
      - --enable-bootstrap-token-auth=
     - --etcd-cafile=/etc/kubernetes/pki/etcd/ca.crt
```

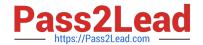

## https://www.pass2lead.com/cks.html

2024 Latest pass2lead CKS PDF and VCE dumps Download

You can switch the cluster/configuration context using the following command:

[desk@cli] \$ kubectl config use-context dev

Context:

A CIS Benchmark tool was run against the kubeadm created cluster and found multiple issues that must be addressed.

Task:

Fix all issues via configuration and restart the affected components to ensure the new settings take effect.

Fix all of the following violations that were found against the API server:

- 1.2.7 authorization-mode argument is not set to AlwaysAllow FAIL
- 1.2.8 authorization-mode argument includes Node FAIL
- 1.2.7 authorization-mode argument includes RBAC FAIL

Fix all of the following violations that were found against the Kubelet:

- 4.2.1 Ensure that the anonymous-auth argument is set to false FAIL
- 4.2.2 authorization-mode argument is not set to AlwaysAllow FAIL (Use Webhook autumn/authz where possible)

Fix all of the following violations that were found against etcd:

- 2.2 Ensure that the client-cert-auth argument is set to true
- A. See the explanation below
- B. PlaceHolder

Correct Answer: A

worker1 \$ vim /var/lib/kubelet/config.yaml uk.co.certification.simulator.questionpool.PList@132b77a0 worker1 \$ systemctl restart kubelet. # To reload kubelet configssh to master1master1 \$ vim /etc/kubernetes/manifests/kube-apiserver.yaml- -- authorizationmode=Node,RBACmaster1 \$ vim /etc/kubernetes/manifests/etcd.yaml- --client-cert-auth=true

Explanationssh to worker1worker1 \$ vim /var/lib/kubelet/config.yaml apiVersion: kubelet.config.k8s.io/v1beta1 authentication: anonymous: enabled: true #Delete this enabled: false #Replace by this webhook: cacheTTL: 0s enabled: true x509: clientCAFile: /etc/kubernetes/pki/ca.crt authorization: mode: AlwaysAllow #Delete this mode: Webhook #Replace by this webhook: cacheAuthorizedTTL: 0s cacheUnauthorizedTTL: 0s cgroupDriver: systemd clusterDNS:

-10.96.0.10 clusterDomain: cluster.local cpuManagerReconcilePeriod: 0s evictionPressureTransitionPeriod: 0s fileCheckFrequency: 0s healthzBindAddress: 127.0.0.1 healthzPort: 10248 httpCheckFrequency: 0s imageMinimumGCAge: 0s kind: KubeletConfiguration logging: {} nodeStatusReportFrequency: 0s nodeStatusUpdateFrequency: 0s resolvConf: /run/systemd/resolve/resolv.conf rotateCertificates: true runtimeRequestTimeout: 0s staticPodPath: /etc/kubernetes/manifests streamingConnectionIdleTimeout: 0s syncFrequency: 0s volumeStatsAggPeriod: 0s worker1 \$ systemctl restart kubelet. # To reload kubelet configssh to master1master1 \$ vim /etc/kubernetes/manifests/kube-apiserver.yaml

## https://www.pass2lead.com/cks.html

2024 Latest pass2lead CKS PDF and VCE dumps Download

```
apiVersion vl
kind Pod
metadata
  annotations
   kubeadm.kubernetes.io/kube-apiserver.advertise-address.endpoint: 172.17.0.22:6443
   component: kube-apiserver
   tier: control-plane
 name: kube-apiserver
 namespace: kube-system
spec
 containers
 - command
   kube-apiserver
   ---advertise-address=172.17.0.22

    --allow-privileged=true

   - --authorization-mode=Node,RBAC
   - --client-ca-file=/etc/kubernetes/pki/ca.crt
   - -- enable-admission-plugins=NodeRestriction
   - --enable-bootstrap-token-auth=true
   - --etcd-cafile=/etc/kubernetes/pki/etcd/ca.crt
   - --etcd-certfile=/etc/kubernetes/pki/apiserver-etcd-client.crt

    --etcd-keyfile=/etc/kubernetes/pki/apiserver-etcd-client.key

     --etcd-servers=https://127.0.0.1:2379
   - --insecure-port=0
```

master1 \$ vim /etc/kubernetes/manifests/etcd.yaml

CKS PDF Dumps

**CKS Practice Test** 

**CKS Braindumps**